# Manage Templates

Form/Flow and control templates are managed by the Live Forms tenant admin. Forms/Flows can be published as templates by the tenant admin or by any designer user in the tenant but only the tenant admin can permanently remove templates from the database or add them to the New Forms Wizard. Template menu items are only accessible if you are logged into Live Forms.

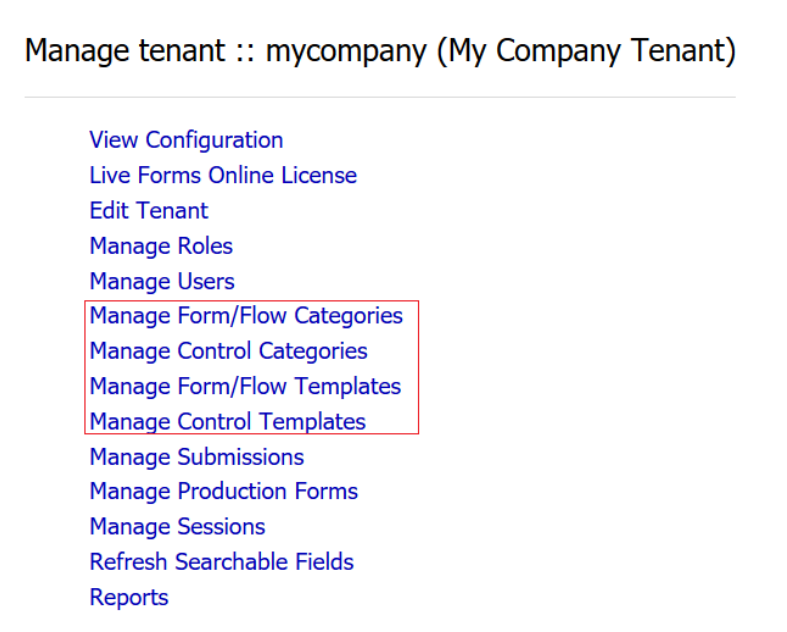

### **On This Page:**

- [Manage Form and Flow Templates](#page-0-0)
- [Manage Control Templates](#page-1-0)

## <span id="page-0-0"></span>Manage Form and Flow Templates

Form/Flow Templates can be permanently removed from the database or forms can be added to the new form wizard which appears every time you create a new form by clicking the

## ⊙

icon on the [Forms Home Page](http://d/display/frevvo90/Forms+Home+Page). Login as the tenant admin. Click **Manage Form/Flow Templates** or **Home** then **Templates** on the left sidebar.

You will see the list of published forms in a table with the following information:

- The name of the form/flow template and it's form/flow ID i.e.**ID: \_J1XuIGF9EemFgY-aI39GrA**.
	- The description of the form/flow template that was entered when it was published.
		- The tenant admin can test the template by clicking

(the Try icon)— the template displays as a fully functional form so you can enter and validate data before deciding whether you want to use it. Note the Try count in the Counts column will increase each time the Try icon is clicked.  $\mathbb{F}_{\mathbf{C}}$ 

- The Create icon adds the template to an application by selecting it from the dropdown.
- The tenant admin clicks the

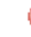

icon to remove the form/flow template from the database.

• If the published form is not added to the New Form Wizard, clicking the  $\Box_0$ 

icon will add it. Notice **Add to Wizard** changes to **Remove from Wizard**. Click this to remove the form template from the wizard. The New Form wizard is only available for Forms.

- The type of template Form or Flow.
- The tags associated with the template when it was published.
- The categories the template was assigned to when it was published.
- The Install and download counts will increase each time an Installable template (selected by the frevvo global template administrator) is downloaded/installed from the frevvo website. The Try count increases each time the Try icon is clicked.
- The time/date when the template was published and the user id@<tenant name> who published it.

« Back to Manage Tenant

### Form and Flow Templates

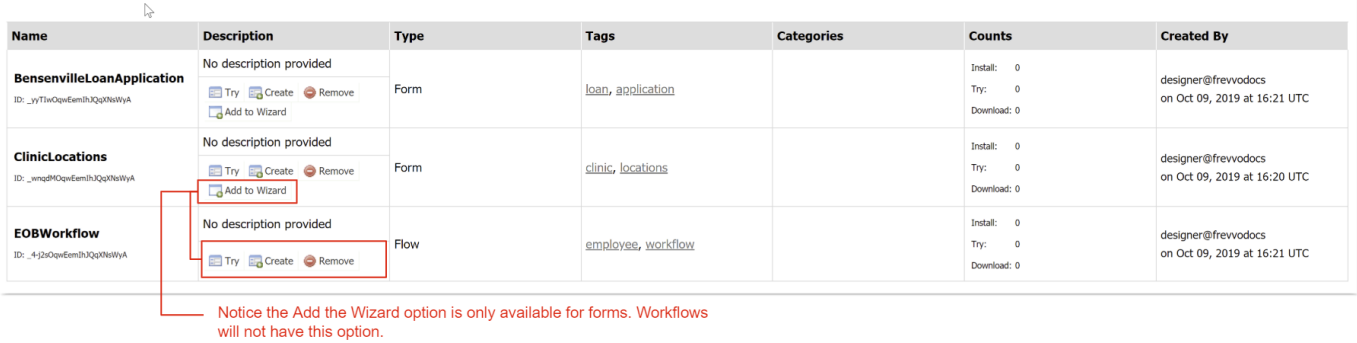

This is how the New Form Wizard looks after the Expense Report, Vacation Request and Consultant Time Sheet templates forms are added.

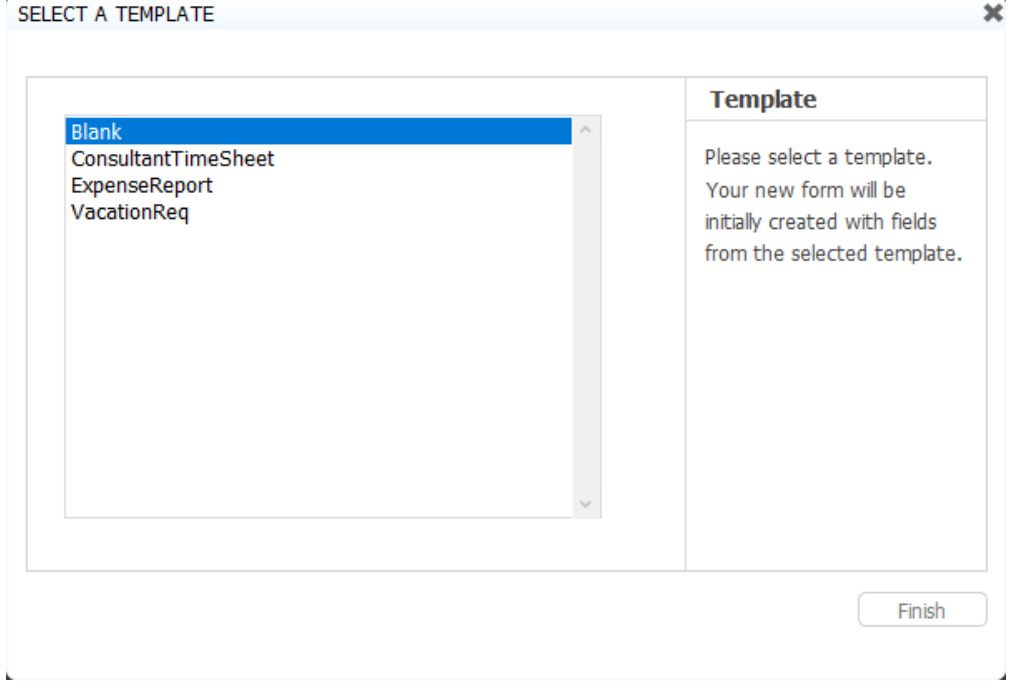

## <span id="page-1-0"></span>Manage Control Templates

[Control Templates](http://d/display/frevvo90/Control+Templates), added by designers in a tenant, can be deleted from the database by the tenant admin. Click **Manage Control Templates** on the tenant admin page. There you will see the list of published controls and can remove them one by one.

#### « Back to Manage Tenant

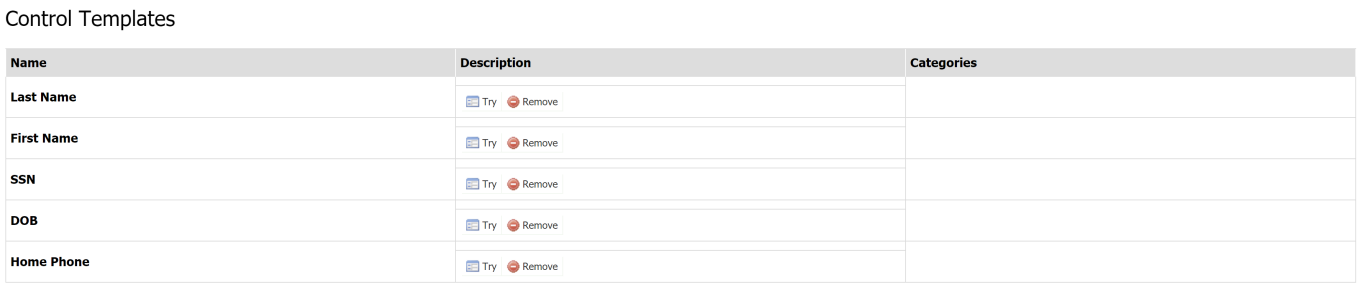